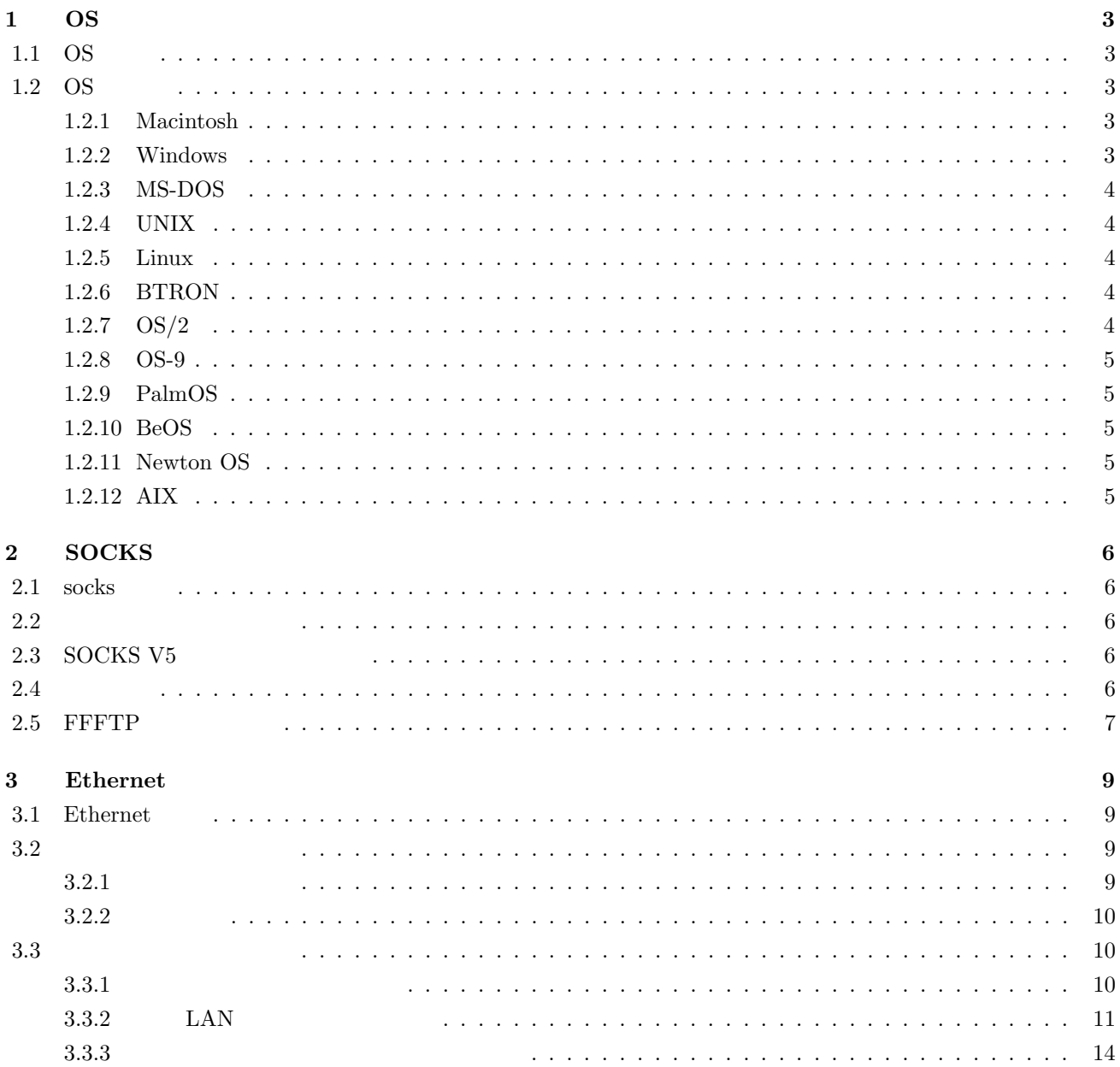

# **1 OS**

1.1 OS

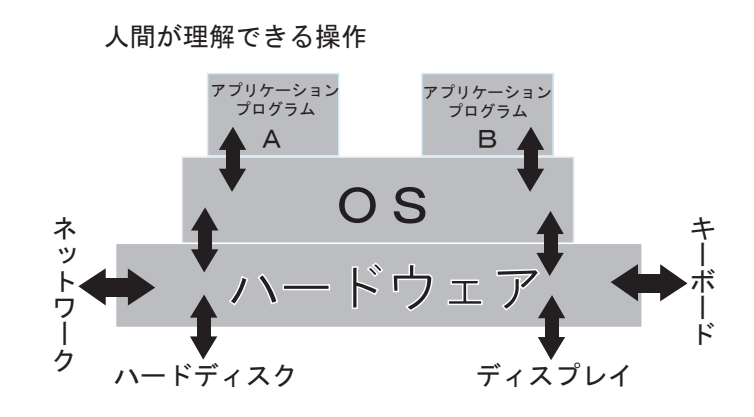

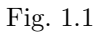

 $\sim$   $\sim$  3.1,  $\sim$  95,  $\sim$  98  $\sim$  2

# 1.2 OS

## **1.2.1 Macintosh**

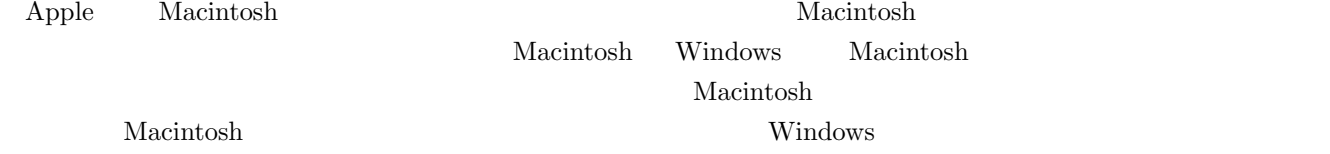

#### **1.2.2 Windows**

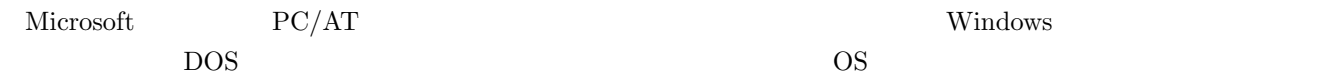

マイルには、それに対してものでした。<br>マイルに対し Windows

Windows98/Me

• *•* Windows Me •<br>• インターネット科学科学研究 Windows2000 Professional/Server *•* ネットワーク接続なら,安定性,信頼性が高性能 Windows NT • **•** *•*  $NTFS$  **Window NT 1.2.3 MS-DOS** MS-DOS Windows3.1 が登場するまでは,市場の主流を占めた OS でした.現在,この OS を利用を利用できる Windouws MS-DOS MS-DOS OS Windows GUI MS DOS CUI  $\bullet$  OS  $MS-DOS$ **1.2.4 UNIX** ワークステーションで一般的なマルチユーザー・マルチタクスの OS で,AT&T ベル研究所が開発しました.仮想  $\text{TCP/IP}$  $X-Windown$ Linux FreeBSD IBM PC/AT UNIX  $\,$ **1.2.5 Linux** Linus B. Torvalds 1386 PC  $\begin{array}{lll} \text{UNIX} \qquad \qquad \text{OS} \qquad \qquad \text{DEC Alpha} \qquad \quad \text{Intel} \end{array}$ **The System V Land System V Land System V Land System V** and POSIX  ${\rm GT\&T} \hspace{2cm} {\rm GNU} \hspace{2cm} {\rm GPL ~Ver.2}$ Linux **Example 2** Contract Technology Redhat Slackware Debian TurboLinux Vine  $S.U.S.E$ **1.2.6 BTRON** OS PC/AT BTRON3 B-right/V R3  $\overline{OS}$  $\begin{tabular}{ll} TRON & \text{\textbf{\texttt{``}}} \quad \text{``} \quad \text{The Real-time Open system Nucleus''} \qquad \qquad 1984 \end{tabular}$ BTRON " Business TRON "  $1$  PC  $\sim$  OS  $\sim$   $\sim$  TRON  $\sim$ URL http://www.tron.org **1.2.7 OS/2** IBM 32bit  $MS-DOS$  OS Microsoft  $W$ indows  $4.0$ PC-DOS Windows を複数起動させることも可能です.主に企業の業務用 OS として利用されています.

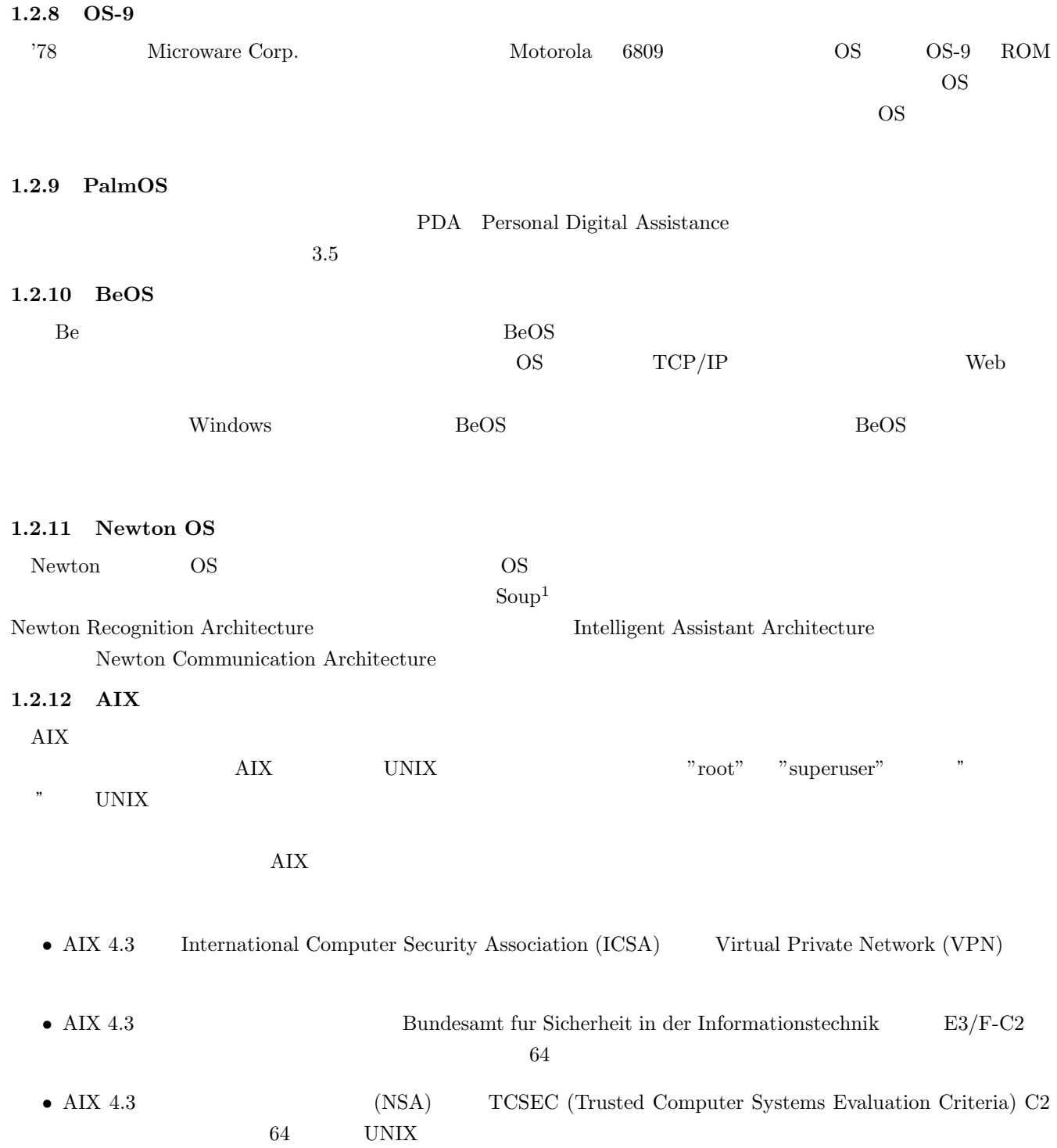

 $\rm \frac{1}{3}$ Soup

# **2 SOCKS**

 $\zeta$  Socks extended by  $\zeta$ 

## 2.1 socks

RFC 1928  $\hspace{2cm}$ Proxy **F**  $IP$  $sicks$  www  $FTP$  $\rm{socks}$  , WWW  $\rm{V}$ 

 ${\rm socks}$  . The socks of the socks of the socks of the socks of the socks of the socks of the socks of the socks of the socks of the socks of the socks of the socks of the socks of the socks of the socks of the socks of the

# **2.2**  $\blacksquare$

firewall

 $TCP$ TCP/UDP http://www.net.intap.or.jp/INTAP/information/report/h8-sec/

# **2.3 SOCKS V5**

SOCKS SOCKS SOCKS TO SOURCE , SOCKS TO A SOCKS TO A SAMPLE TO A SOCKS TO A SAMPLE TO A SOCKS TO A SAMPLE TO A SAMPLE TO A SAMPLE TO A SAMPLE TO A SAMPLE TO A SAMPLE TO A SAMPLE TO A SAMPLE TO A SAMPLE TO A SAMPLE TO A SAMP

ロトコル処理を基本とします.ユーザがサーバへのアクセスを指定すると,まず最初にクライアントと SOCKS プロ

 ${\rm SOCKS5}$   ${\rm SOCKS5}$ 

SOCKS V5 (SOCKS5)

 $\rm SOCKS5$ 

**2.4** 認証方式

 $5$ 

#### ${\rm SOCKS5}$

- (a)  $(RFC1929)$
- $\bullet$  (b)GSSAPI (RFC1961)

 $(a)$ 

SOCKS5  $\,$ 

 ${\rm Kerberos\ V5} \hskip 1.6cm {\rm SOCKS5}$ 

 $\hbox{(b)}$  0.855API 0.855API 0.855API 0.955API 0.955API 0.955API 0.955API 0.955API 0.955API 0.955API 0.955API 0.955API 0.955API 0.955API 0.955API 0.955API 0.955API 0.955API 0.955API 0.955API 0.955API 0.955API 0.955API 0.955

# 2.5 FFFTP

 $21(1080)$ 

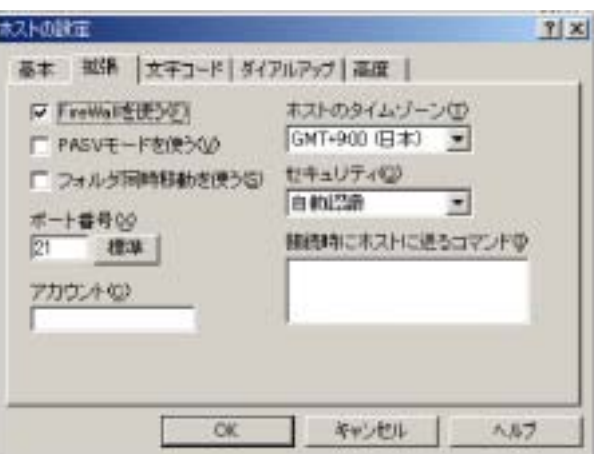

Fig.  $2.1$  FFFTP

 ${\rm SOCKS}$  socks

 $1080$ 

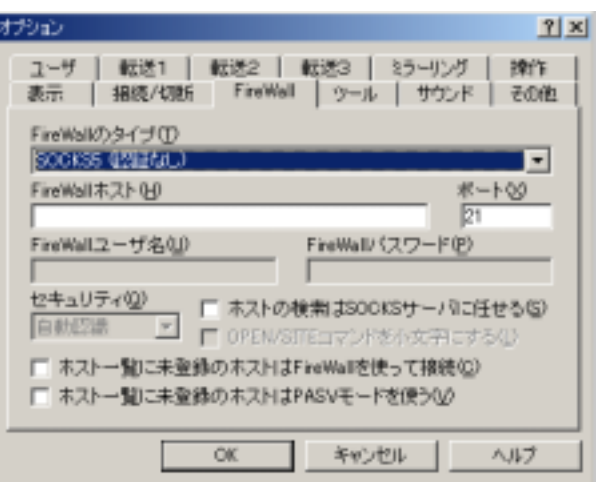

Fig. 2.2 FFFTP の設定 2

# **3 Ethernet**

 $\rm LAN$ 

## **3.1** Ethernet

 $W$ indows  $\sim$ 

 $2 \leq$ 

 $10\text{BASE-T}\quad 100\text{BASE-TX}$ 

 $2$  $10 {\rm BASE}\mbox{-}{\rm T} \qquad 100 {\rm BASE}\mbox{-}{\rm TX}$ 

 $10\text{BASE-T}\qquad \qquad 10\text{Mbps}\quad 100\text{BASE-TX}\qquad \qquad 100\text{Mbps}$ 

Table  $3.1\,$ 

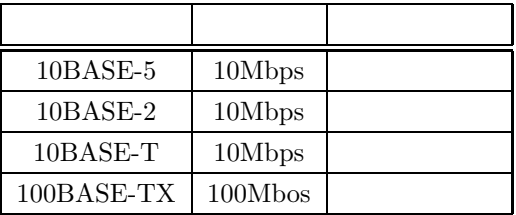

 $3.2$ 

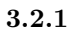

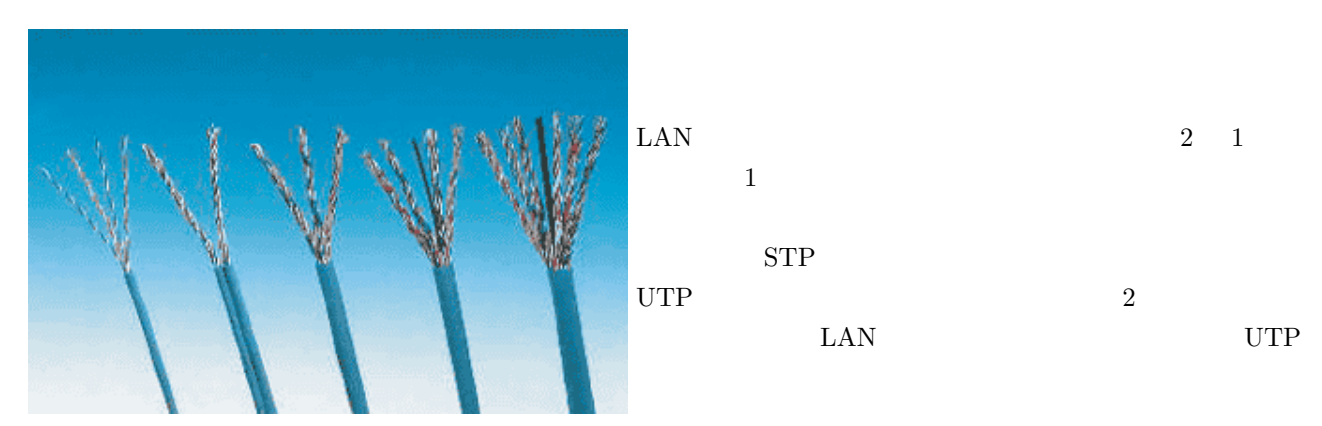

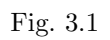

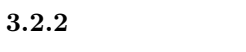

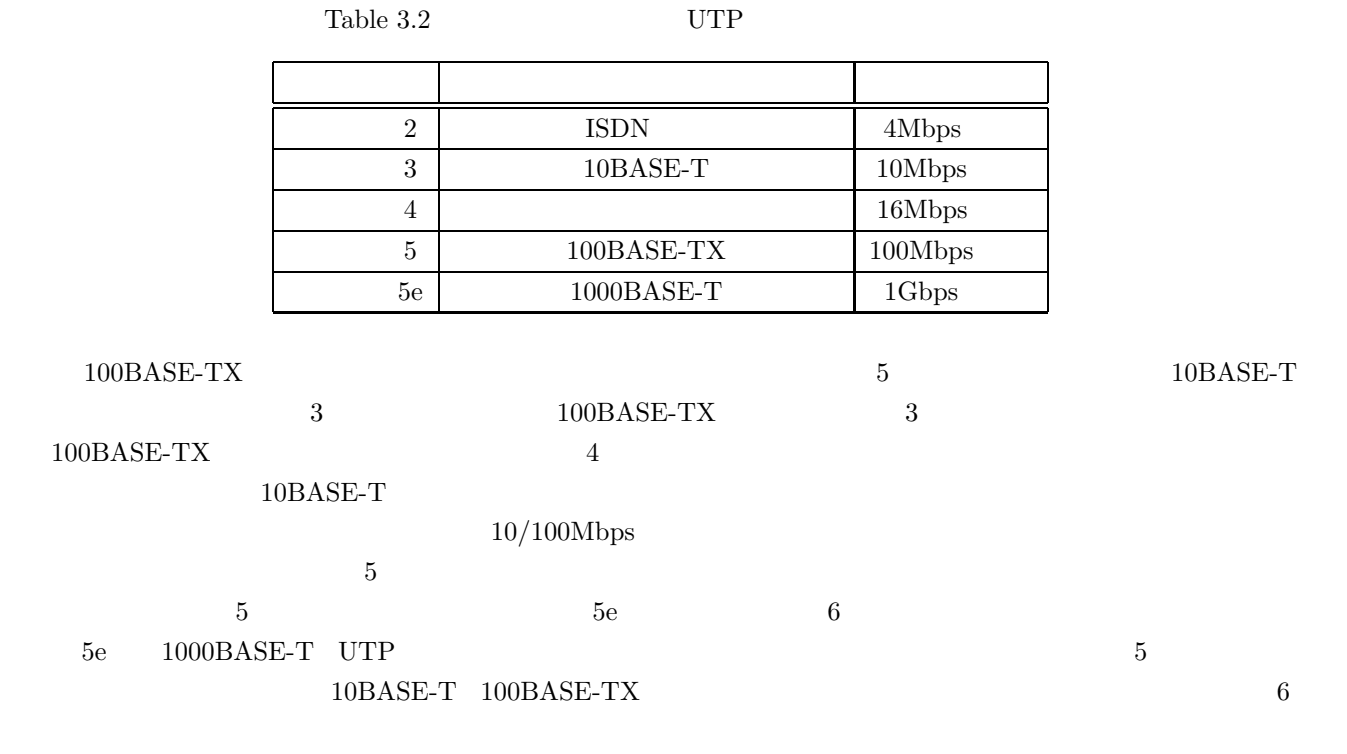

# $3.3$

**3.3.1** 

 $RJ-45$ 

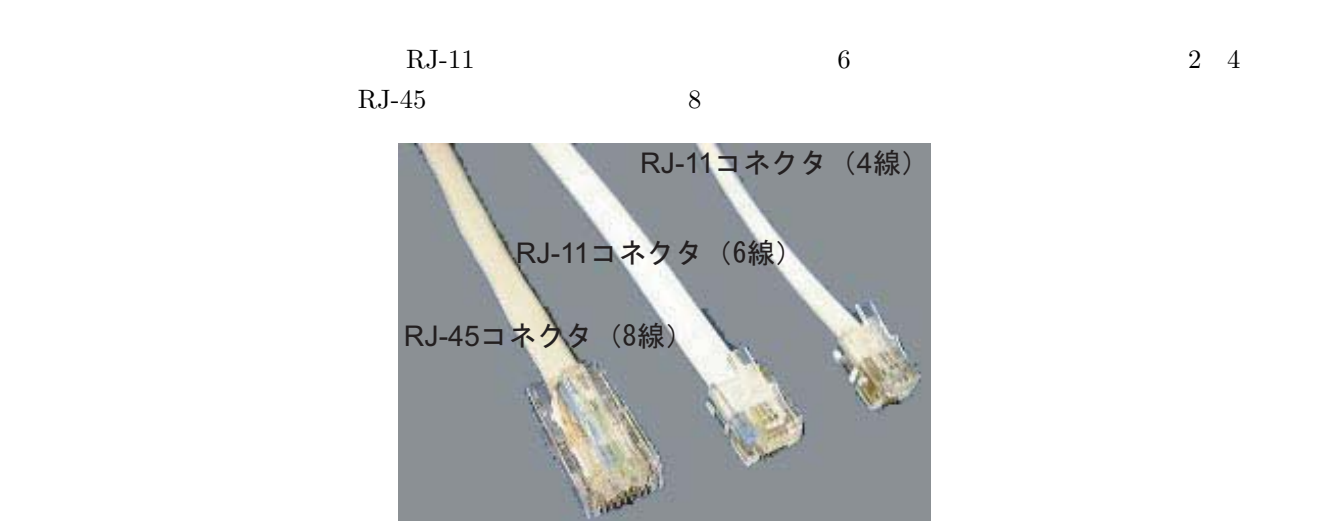

Fig. 3.2 RJ-11 RJ-45

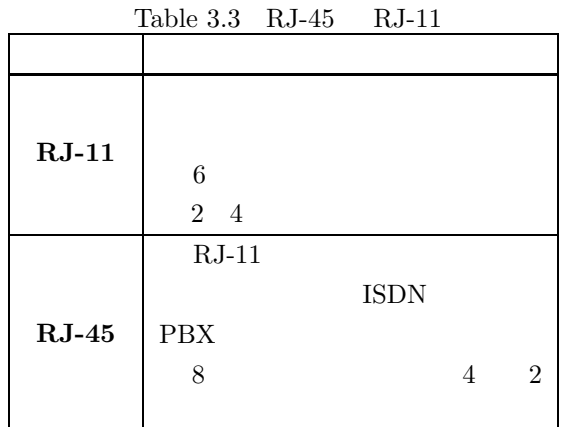

**3.3.2 LAN** 

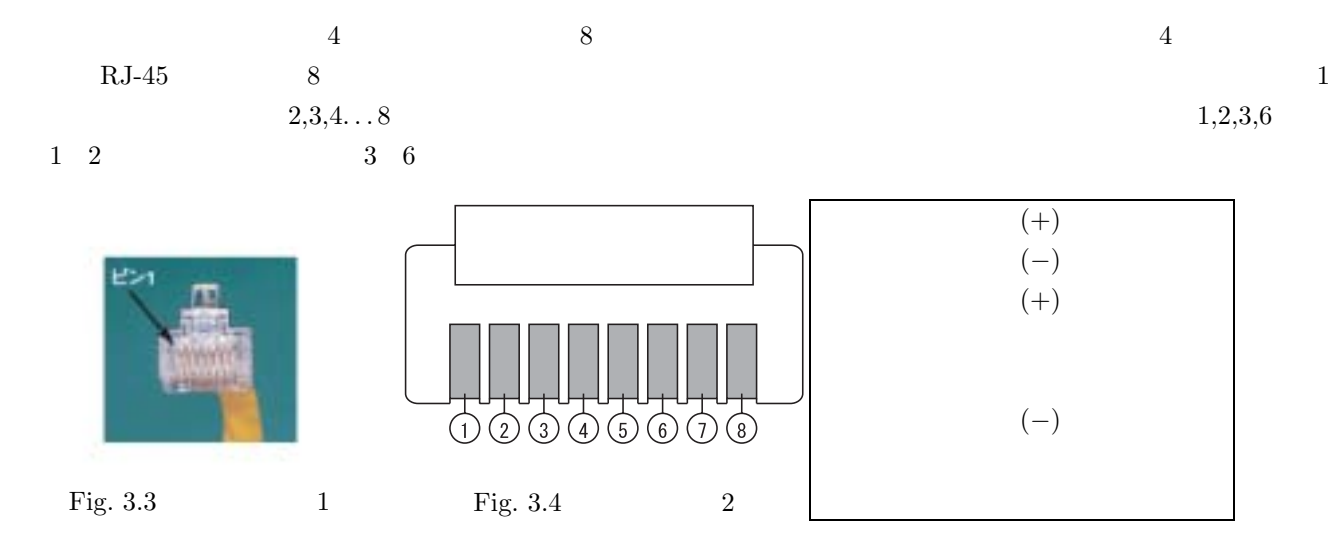

RJ-45  $\,$ 

※準備するもの

 $\rm RJ\text{-}45$  $RJ-45$ 

※作成手順

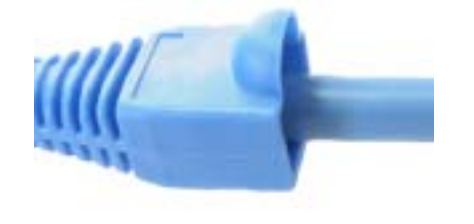

 $\rm RJ\text{-}45$ 

Fig. 3.5  $\,$ 

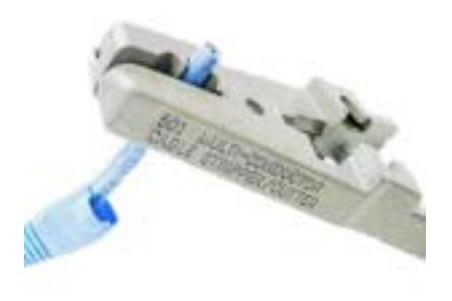

 $20mm$ 

Fig.  $3.6\,$ 

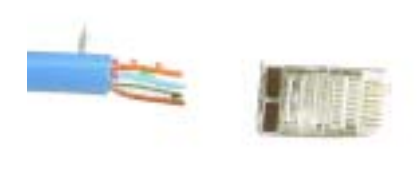

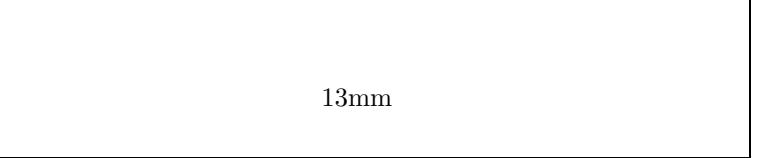

Fig.  $3.7\,$ 

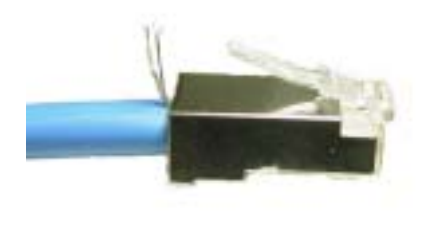

Fig.  $3.8\,$ 

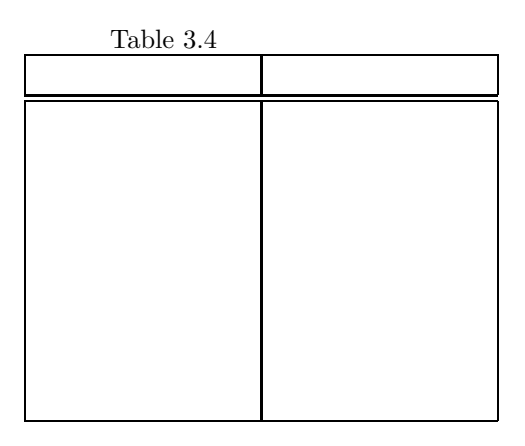

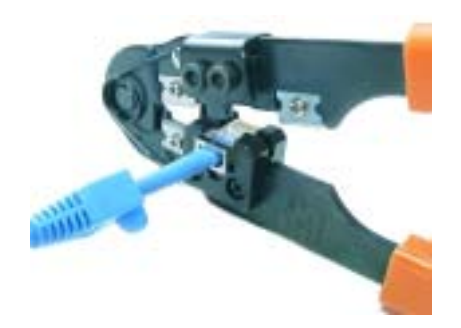

 $RJ-45$ 

Fig.  $3.9$ 

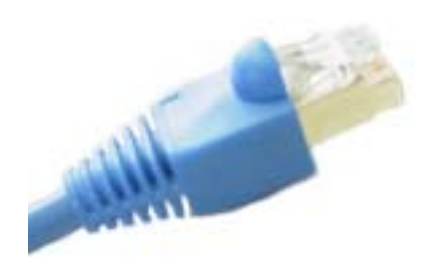

Fig. 3.10  $6$ 

RJ-45  $R$ J-45

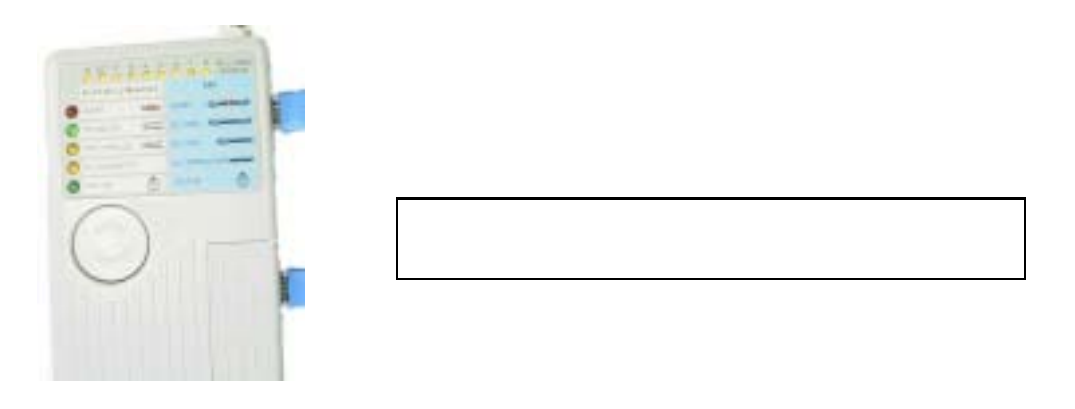

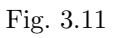

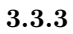

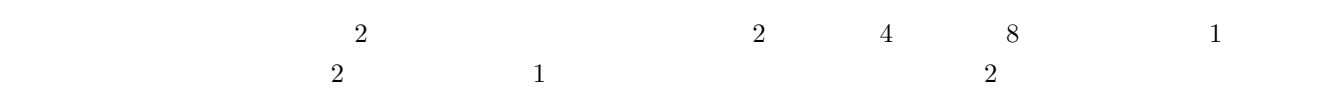

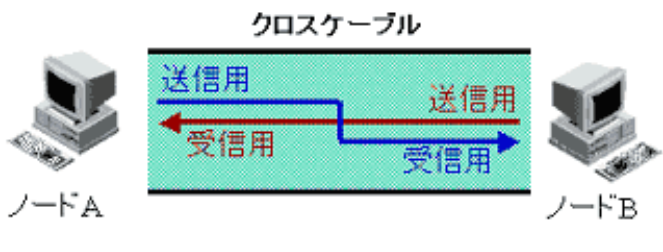

エンドノード同士を直接接続する場合は、ケーブルを反 転させるためにクロスケーブルを使用する

Fig.  $3.12$ 

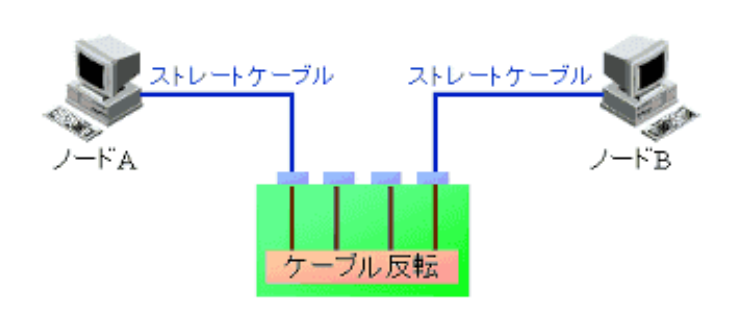

Fig.  $3.13\,$ 

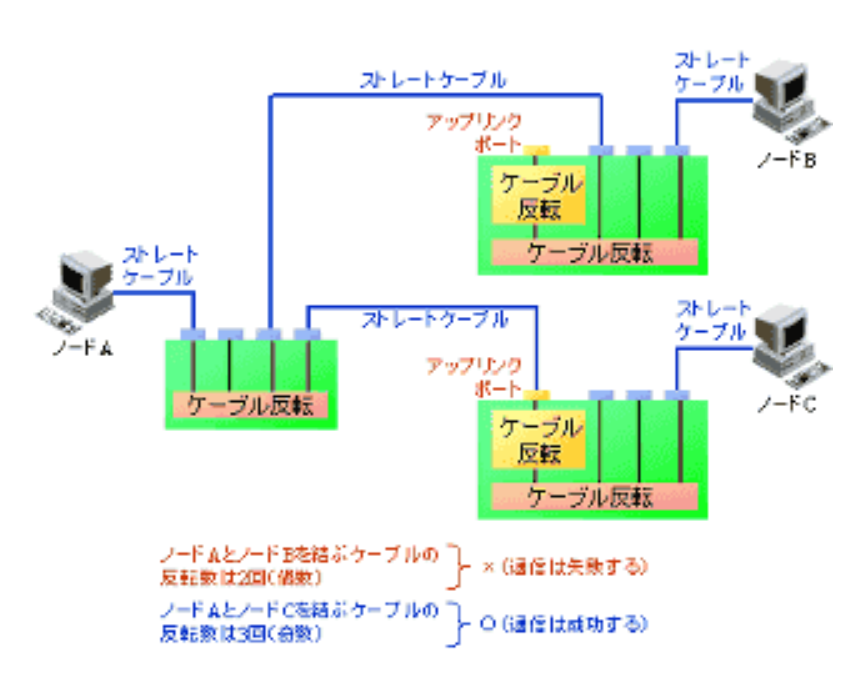

 $\frac{1}{1}$ 

Fig. 3.14

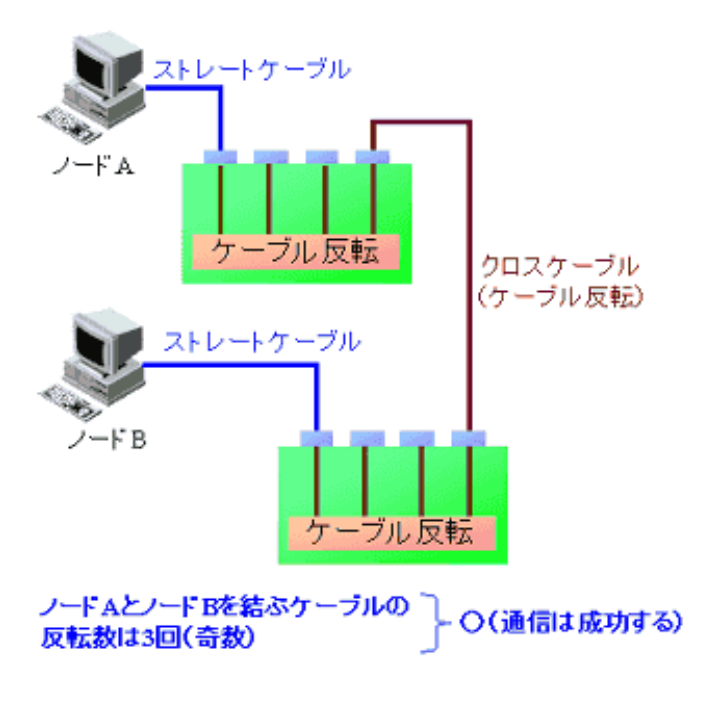

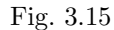